# Introduction to R

Prof. Dr. Derya Uysal Winter 2019/20

LMU Munich Department of Economics Email: [derya.uysal@econ.lmu.de](mailto:derya.uysal@econ.lmu.de)

- Our aim is to introduce the basics of R
- Remember this is an econometrics course/tutorial, it is NOT an R lecture.
- Most of these slides are based on the following:
	- Rodrigues, B. (2014) "Introduction to programming Econometrics with R" https://www.brodrigues.co/blog/2015-01-12-introduction-to-programmingeconometrics-with-r/
	- Kleiber, C. and Zeileis, A. (2017) "Applied Econometrics with R" https://eeecon.uibk.ac.at/ zeileis/teaching/AER/
	- Heiss, F. (2016) "Using R for Introductory Econometrics" http://www.urfie.net/

Other references

- Hanck, Arnold, Gerber, Schmelzer (2018). Introduction to Econometrics with R. GitHub/bookdown. https://www.econometrics-with-r.org/
- W. N. Venables, D. M. Smith and the R Core Team (2019) An Introdcution to R https://cran.r-project.org/doc/manuals/r-release/R-intro.pdf
- Tutorials in RStudio https://education.rstudio.com/learn/
- Cheat sheets in RStudio https://rstudio.com/resources/cheatsheets/
- Stackoverflow is a good resource for specific questions and answers. https://stackoverflow.com/questions/tagged/r
- Rapidly growing list of books on R or on statistics using R.
- Runs on any modern operating system
- Very rapid and active development. There are yearly releases, and minor releases in between to fix bugs
- Very nice graphs (especially with ggplot2, a package that makes beautiful graphs)
- Huge user community, getting help is easy
- R is free software
- We will install two things: R itself, and Rstudio, an IDE for R.
- An IDE (Integrated Development Environment) is an interface that allows the user to program more efficiently.
- Go to the following url http://cran.r-project.org/bin/windows/base/ and download the latest version of R. Since you're probably using a modern computer, install the 64-bit version.
- Once the installation is complete, you can download Rstudio here: http://www.rstudio.com/ide/ download/desktop.

Working directory:

- query with getwd()
- change with setwd()
- if available, .RData and/or .Rhistory are loaded upon startup,
- dir() lists available files

More generally:

- $\bullet$  directories can be listed with  $dir()$
- saved workspaces can be loaded using load(),
- R objects can be saved by save().

Packages are a very neat way to extend R's functionality

- packages can contain R code, source code (e.g., C, Fortran), data, manual pages, further documentation, examples, demos, . . .
- package can depend on other packages (that need to be available for using the package),
- "base" packages: contained in the R sources,
- "recommended" packages: included in every binary distribution,
- "contributed" packages: available from the CRAN servers (currently more than 10,000) at https://CRAN.R-project.org/web/packages/.

Installing and loading packages:

- if connected to the internet, simply type install.packages("nameofthepackage ") for installing a package,
- packages are installed in libraries ( $=$  collections of packages),
- library paths can be specified (see ?library),
- packages are loaded by the command library(), e.g., library("AER"),
- library() lists all currently installed packages.
- Source code: the source code is the file in which you write the instructions. In R, these files have a .R extension.
- Command prompt: In Rstudio, you have a pane where you write your script, and another pane that is the command prompt.
- Object: An object is a location in memory with a value and an identifier. An object can be a variable, a data structure (such as a matrix) or a function. An object has generally a type or a class.
- Class: determines the nature of an object. For example, if A is a matrix, then A would be of class matrix.
- Identifier: the name of an object. In the example above, A is the identifier.
- Comments: in your script file, you can also add comments. Comments begin with a  $#$  symbol and are not executed by R

• Integers: Integers are numbers that can be written without a fractional or decimal component

```
> p \leftarrow as.integer(3)> class(p)
[1] "integer"
```
- 
- Floating point numbers: Floating point numbers are representations of real numbers.

```
> p < -3> class(p)
```
[1] "numeric"

• Strings: Strings are chain of characters:

```
> a <- "this is a string"
> class(a)
[1] "character"
```
- In most programming languages a vector is nothing more than a list of things, i.e. numbers (either integers or floats), strings, or even other vectors.
- The c command: A very important command that allows you to build a vector:

```
> a \leftarrow c(1, 2, 3, 4, 5)> print(a)[1] 1 2 3 4 5
> class(a)
[1] "numeric"
```
 Note that c doesn't build a vector in the mathematical sense, but rather a list with numbers.

 $> dim(a)$ 

NULL

• The chind command and rhind command

```
> a \le cbind(1,2,3,4,5)
> print(a)
    [,1] [,2] [,3] [,4] [,5]
[1,] 1 2 3 4 5
> class(a)
[1] "matrix"
> dim(a)[1] 1 5
```
• Let's create a bigger matrix:

 $> b \leftarrow \text{cbind}(6, 7, 8, 9, 10)$ 

 Now let's put vector a and b into a matrix called c using rbind  $> c <$ -  $rbind(a, b)$  $> print(c)$ 

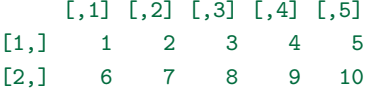

 You can create a matrix of dimension (5,5) filled with 0's with the following command:

 $> A \leq matrix(0, nrow = 5, ncol = 5)$ 

• If you want to create the following matrix:

$$
B = \left(\begin{array}{rr} 2 & 4 & 3 \\ 1 & 5 & 7 \end{array}\right)
$$

you would do it like this:

>  $B \leftarrow matrix(c(2, 4, 3, 1, 5, 7), nrow = 2, byrow = TRUE)$ The option byrow = TRUE means that the rows of the matrix will be filled first

- Access elements of a matrix or vector
- Access the element at the 2nd row, 3rd column of A

```
> A[2, 3][1] 0
```
We can assign a new value to this element

```
> A[2, 3] < -7
```
> print(A)

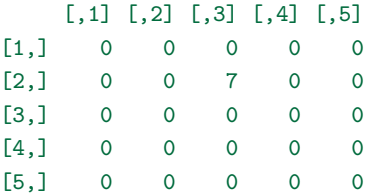

This class is the result of logical comparisons, for example, if you type:

 $> 4 > 3$ 

[1] TRUE

• If we save this in a variable 1 and check 1's class::

```
> 1 < -4 > 3> class(l)
[1] "logical"
```

```
R returns "logical".<sup>1</sup>
```
A logical variable can only have two values, either TRUE or FALSE.

 $^1$ In other programming languages, logicals are often called bools.

- Logical operators:  $\lt, \lt; =, >, >=, ==$  (for exact equality) and ! = (for "not equal").
- If expr1 and expr2 are logical expressions,
- expr1 & expr2 is their intersection (logical "and"),
- expr1 | expr2 is their union (logical "or"), and
- !expr1 is the negation of expr1?.

 $> x \leftarrow c(1.8, 3.14, 4, 88.169, 13)$ 

 $> x > 3 k x \le 4$ 

[1] FALSE TRUE TRUE FALSE FALSE

Assess which elements are TRUE:

 $> which(x > 3 \& x \le 4)$ [1] 2 3

 Specialized functions which.min() and which.max() for computing the position of the minimum and the maximum.

## R Basics: Conditional Statements and Looping

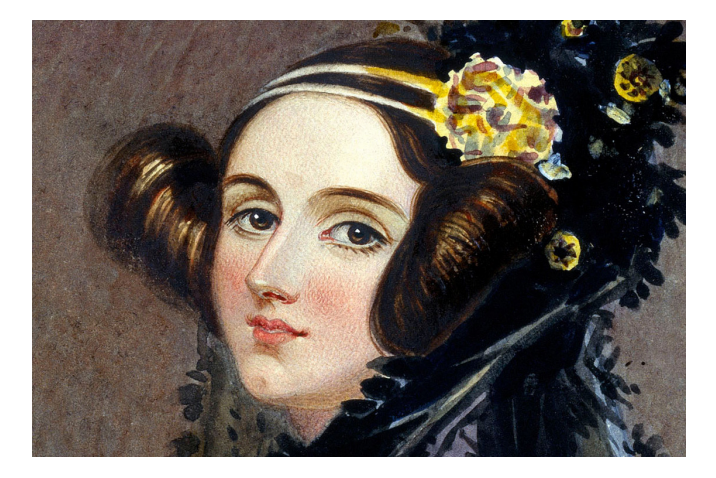

Figure 1: Ada Lovelace, an English mathematician, discovered the notion of looping in 1843 and is often credited as being the first computer programmer in history.

If  $a > b$  then c should be equal to 20, else c should be equal to 10.  $> a < -4$  $> h < -5$  $>$  if  $(a > b)$  f + c <- 20 + } else { + c <- 10

```
+ }
> print(c)
[1] 10
```
• It is also possible to add multiple statements. For example:

```
> if (10 %% 3 == 0) {
+ print("10 is divisible by 3")
+ } else if (10 %% 2 == 0) {
+ print("10 is divisible by 2")
+ }
[1] "10 is divisible by 2"
>
```
- For loops
	- $> result = 0$ > for (i in 1:100){ + result <- result + i + } > print(result) [1] 5050
- While loops
	- $>$  result = 0  $> i = 1$  $>$  while  $(i<=100)$ + result <- result + i  $+ i \le i + 1$ + } > print(result) [1] 5050

Some examples of preprogrammed functions available in R

**Numeric functions** 

abs $(x)$ : returns the absolute value of x sqrt $(x)$ : returns the square root of x  $\texttt{round(x, digits = n):}$  rounds a number to the  $n^{th}$  place  $exp(x)$ : returns the exponential of x  $log(x)$ : returns the natural log of x  $log10(x)$ : returns the common log of x  $cos(x)$ ,  $sin(x)$ ,  $tan(x)$ : trigonometric functions  $factorial(x)$ : returns the factorial of x  $sum(x)$ : For a vector x, returns the sum of its elements  $min(x)$ : For a vector x, returns the smallest of its elements  $max(x)$ : For a vector x, returns the largest of its elements

### • Statistical and probability functions

 $dnorm(x)$ : returns the normal density function pnorm(q): returns the cumulative normal probability for quantile q  $\text{norm}(p)$ : returns the quantile at percentile p rnorm(n, mean = 0, sd = 1): returns *n* random numbers from the standard normal distribution  $mean(x)$ : For a vector x, returns the mean  $sd(x)$ : For a vector x, returns its standard deviation  $cor(x)$ : gives the linear correlation coefficient  $median(x)$ : For a vector x, returns its median  $table(x)$ : For a vector x, makes a table of all values of x with frequencies summary( $x$ ): For a vector x, returns a number of summary statistics for x

Matrix manipulation

A\*B: returns the element-wise multiplication of A and B A  $\frac{1}{2}$   $\frac{1}{2}$  B: returns the cumulative normal probability for quantile q A  $\frac{9}{2}x\%$  B or kronecker(A, B): returns the Kronecker product of A and B t(A): returns the transpose of A diag(A): returns the diagonal of A eigen(A): returns the eigenvalues and eigenvectors of A chol(A): Choleski factorization of A

Other useful commands

```
rep(a, n): repeat a n times
seq(a,b,k): rcreates a sequence of numbers from a to b, by step k
cbind(n1, n2, n3, ...) creates a vector of numbers
c(n1, n2, n3, ...): similar to cbind, but the resulting object doesn't
have a dimension
dim(a): check dimension of a
length(a): returns length of a vector
ls(): lists memory contents (doesn't take an argument)
sort(x): sort the values of vector x
?keyword: looks up help for keyword. keyword must be an existing
command
??keyword: looks up help for keyword, even if the user is not sure the
command exists
```
- $\bullet$  Suppose you want to create the following function:  $f(x)=\frac{1}{\sqrt{x}}.$  This is the syntax you would use:
	- > MyFunction <- function(x){
	- + # This function takes one argument, x,
	- + # and return the inverse of its square root.
	- +  $return(1/sqrt(x))$
	- + }
	- > MyFunction(4)
	- [1] 0.5

Creation from scratch

- Data frames: Basic data structure in R. (In other programs such structures are often called data matrix or data set.)
- Typically: An array consisting of a list of vectors and/or factors of identical length, i.e., a rectangular format where columns correspond to variables and rows to observations.
- Example: Artificial data with variables named "one", "two", "three".

 $>$  mydata  $<-$  data.frame(one = 1:10, two = 11:20, three = 21:30) Alternatively:

- > mydata <- as.data.frame(matrix(1:30, ncol = 3))
- > names(mydata) <- c("one", "two", "three")
- Technically: This data frame is internally represented as a list of vectors (not a matrix).

Subset selection

• Select columns: Subsets of variables can be selected via [ or \$ (for a single variable).

> mydata\$two

```
[1] 11 12 13 14 15 16 17 18 19 20
> mydata[, "two"]
 [1] 11 12 13 14 15 16 17 18 19 20
> mydata[, 2]
 [1] 11 12 13 14 15 16 17 18 19 20
>
```
In all cases: The data frame attributes are dropped (by default).

### Subset selection

- Select rows: Subsets of observations (and variables) can be selected again via [ or (more conveniently) via subset().
	- $>$  subset(mydata, two  $\leq$  16, select =  $-two$ )

one three

Import and export

Export as plain text: write.table()

 $>$  write.table(mydata, file = "mydata.txt", col.names = TRUE) This creates a text file mydata.txt in the current working directory.

To read again, use:

```
> newdata <- read.table("mydata.txt", header = TRUE)
```
Details:

- read.table() returns a "data.frame" object
- By setting col.names = TRUE, mydata.txt contains variable names in the first row. Hence, it should be read with header = TRUE.
- write.table() allows specification of: separation symbol, decimal separator, quotes, and many more. Thus, it can create tab- or comma-separated values etc.

Import and export

- CSV: Comma-separated values
- read.csv() and write.csv() are available.
- CSV is useful format for exchanging data between R and Microsoft Excel.
- More elementary: scan() is useful for reading more complex structures.
- See the manual pages and the "R Data Import/Export" manual for further details.

Reading and writing foreign binary formats

- Package foreign: R can also read and write a number of proprietary binary formats, including S-PLUS, SPSS, SAS, Stata, Minitab, Systat, and dBase files.
- Example: Stata files

Export

- > library("foreign")
- > write.dta(mydata, file = "mydata.dta")

Import

> mydata <- read.dta("mydata.dta")

- CPS1985 from Berndt (1991) (comes with the package "AER")
	- > library(AER)
	- > data("CPS1985")
	- > str(CPS1985)

'data.frame': 534 obs. of 11 variables: \$ wage : num 5.1 4.95 6.67 4 7.5 ... \$ education : num 8 9 12 12 12 13 10 12 16 12 ... \$ experience: num 21 42 1 4 17 9 27 9 11 9 ... \$ age : num 35 57 19 22 35 28 43 27 33 27 ... \$ ethnicity : Factor w/ 3 levels "cauc", "hispanic",..: 2 1 1 1 1 1  $$ region$  : Factor  $w/2$  levels "south", "other": 2 2 2 2 2 2 1 2 \$ gender : Factor w/ 2 levels "male", "female": 2 2 1 1 1 1 1 1 \$ occupation: Factor w/ 6 levels "worker", "technical", ..: 1 1 1 1  $$ sector$  : Factor w/ 3 levels "manufacturing",..: 1 1 1 3 3 3 3 \$ union : Factor w/ 2 levels "no","yes": 1 1 1 1 1 2 1 1 1 1 ... \$ married : Factor w/ 2 levels "no","yes": 2 2 1 1 2 1 1 1 2 1 ...

- Overview: Summary by variable.
	- > summary(CPS1985)

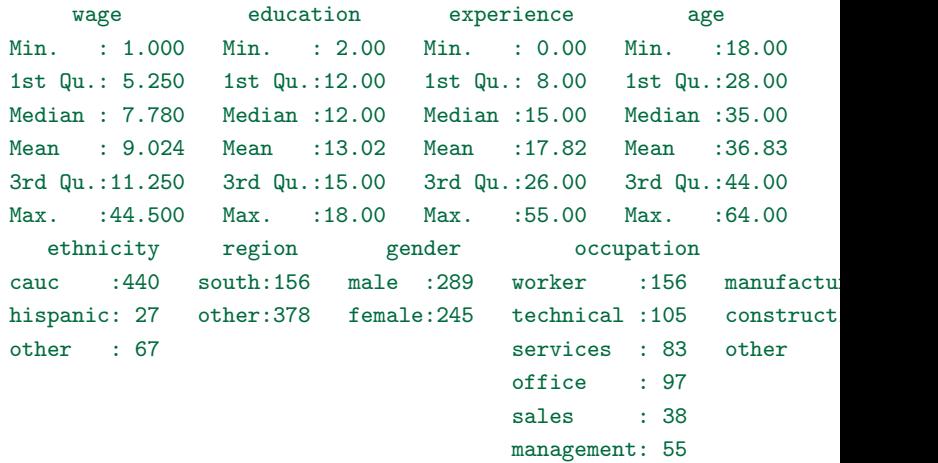

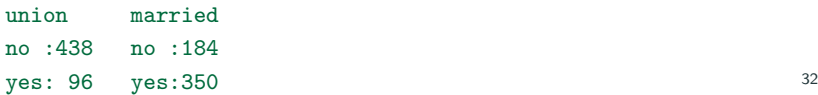

For simplifying input and output:

> levels(CPS1985\$occupation)[c(2, 6)] <- c("techn", "mgmt") > attach(CPS1985)

In the following:

- Exploratory analysis of a single numerical/categorical variable.
- Exploratory analysis of pairs of variables.

One numerical variable

- Distribution of wages:
	- > summary(wage)

Min. 1st Qu. Median Mean 3rd Qu. Max.

- 1.000 5.250 7.780 9.024 11.250 44.500
- Standalone functions: mean(), median(), min(), max(), fivenum(). > mean(wage)
	- [1] 9.024064
- Arbitrary quantiles: quantile().
- Measures of spread: variance and standard deviation.
	- > var(wage)
	- [1] 26.41032
	- > sd(wage)
	- [1] 5.139097
- Conditional summary statistics

```
> mean(wage[gender == "male"])
```

```
[1] 9.994913
```
One numerical variable

Graphical summary: Density visualizations (via histograms or kernel smoothing) and boxplots.

- > hist(log(wage), freq = FALSE)
- $>$  lines(density(log(wage)), col = 4)

Details:

- Density of logarithm of wage (i.e., area under curve equals 1).
- Default: absolute frequencies, changed to density via freq = FALSE.
- Further fine tuning possible via selection of breaks.
- Added kernel density estimate.

## One numerical variable

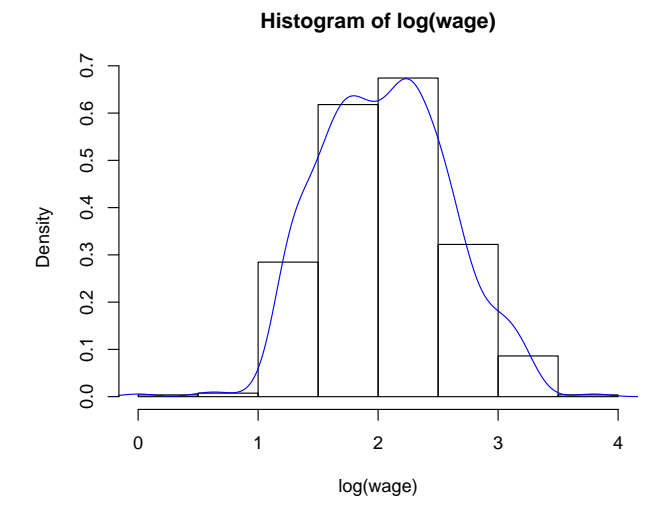

One categorical variable

- Appropriate summary chosen automatically for "factor" variables.
	- > summary(occupation)

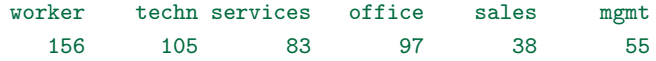

Alternatively: Use table() and also compute relative frequencies.

```
> tab <- table(occupation)
```
> prop.table(tab)

occupation

worker techn services office sales mgmt 0.29213483 0.19662921 0.15543071 0.18164794 0.07116105 0.10299625

- Visualization: barplot(). If majorities are to be brought out, pie() charts might be useful. Both expect tabulated frequencies as input.
	- > barplot(tab)
	- > pie(tab)
- plot(occupation) is equivalent to barplot(table(occupation)).

One categorical variable

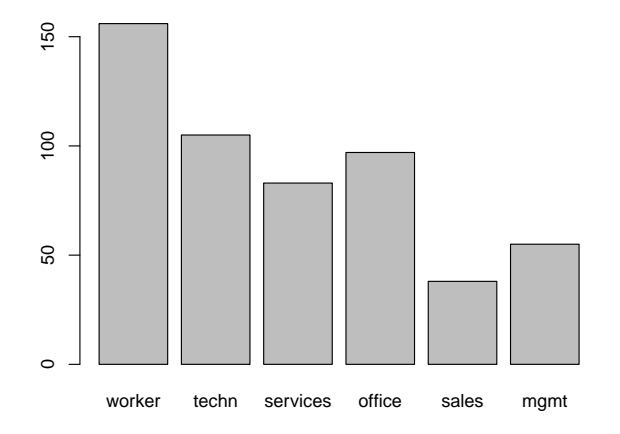

One categorical variable

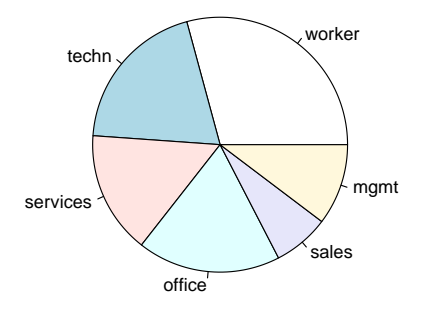

Two categorical variables

- Relationship between two categorical variables:
	- Numerical summary: Contingency table(s) via xtabs() or table().
	- Use table(gender, occupation) or

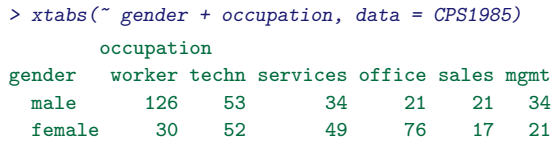

 Graphical summary: Mosaic plot, a generalization of stacked barplots. The following variant is also called "spine plot":

> plot(gender~occupation, data = CPS1985)

Bar heights correspond to the conditional distribution of gender given occupation. Bar widths visualize the marginal distribution of occupation. Two categorical variables

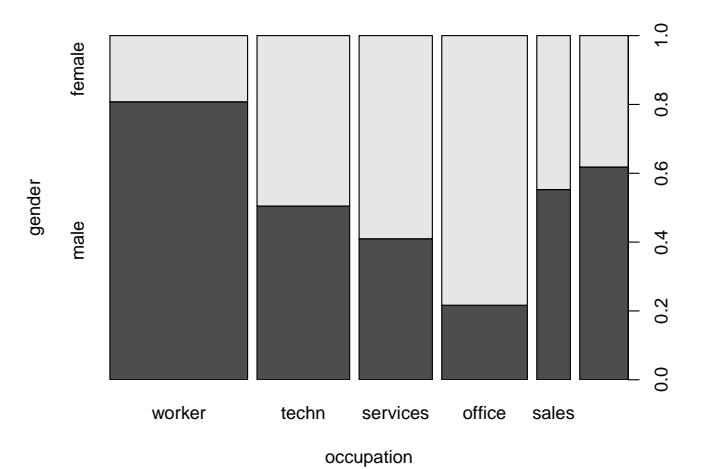

Two numerical variables

 Numerical summary: Correlation coefficient(s) via cor(). Default is the standard Pearson correlation coefficient.

> cor(log(wage), education)

[1] 0.3803983

- Graphical summary: Scatterplot.
	- > plot(log(wage) ~ education)

Two numerical variables

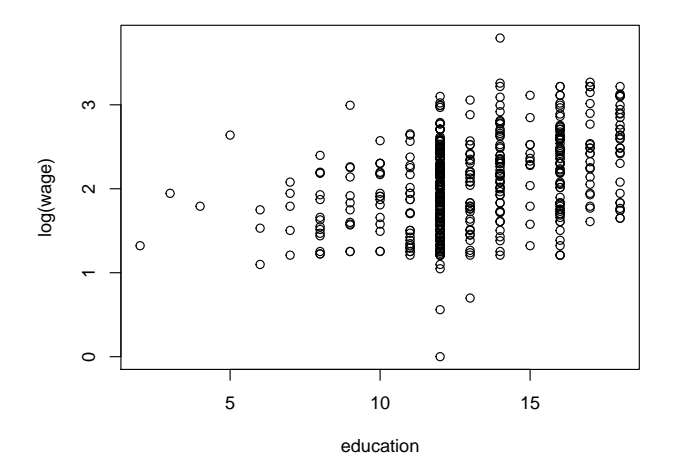

One numerical and one categorical variable

- Numerical summary: Grouped numerical summaries (for the numerical variable given the categorical variable)
- tapply() applies functions grouped by a (list of) categorical variable(s).
- Mean wages conditional on gender are available using:
	- > tapply(log(wage), gender, mean)

male female

- 2.165286 1.934037
- Other measures: Replace mean by other function, e.g., summary
- Graphical summary: Parallel boxplots

> plot(log(wage) ~ gender)

The commands  $plot(y \ x)$  and  $boxplot(y \ x)$  both yield the same parallel boxplot if  $\times$  is a "factor".

One numerical and one categorical variable

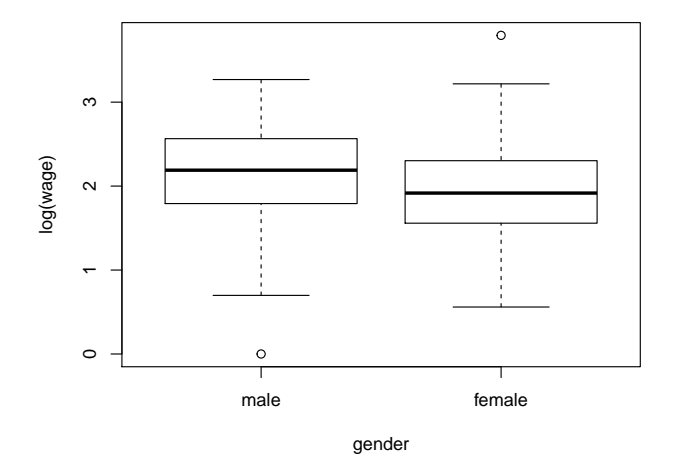

One numerical and one categorical variable Boxplots:

- Coarse graphical summary of an empirical distribution.
- Box indicates "hinges" (approximately the lower and upper quartiles) and the median.
- "Whiskers" indicate the largest and smallest observations falling within a distance of 1.5 times the box size from the nearest hinge.
- Observations outside this range are outliers (in an approximately normal sample).

Let us suppose we want to estimate the parameters of the following model:

wage<sub>i</sub> =  $\beta_0 + \beta_1 *$ ethnicity<sub>i</sub> +  $\beta_2 *$ education<sub>i</sub> +  $\beta_3 *$ gender<sub>i</sub> +  $\varepsilon_i$  i = 1, ..., n

• Remember the OLS estimator:

$$
\hat{\beta} = \left( X'X \right)^{-1} X'y
$$

where

$$
X = \begin{pmatrix} 1 & \text{eth.1} & \text{eduction}_1 & \text{gender}_1 \\ 1 & \text{eth.1} & \text{eduction}_2 & \text{gender}_2 \\ \vdots & \vdots & \ddots & \vdots \\ 1 & \text{eth.1} & \text{eduction}_n & \text{gender}_n \end{pmatrix} \quad \beta = \begin{pmatrix} \beta_0 \\ \beta_1 \\ \beta_2 \\ \beta_3 \end{pmatrix} \quad y = \begin{pmatrix} \text{wage}_1 \\ \text{wage}_2 \\ \vdots \\ \text{wage}_n \end{pmatrix}
$$

- $\bullet$  Create the matrix  $X$ 
	- > X <- cbind(1, ethnicity, education, gender)
	- $> dim(X)$
	- [1] 534 4
	- > class(X)

[1] "matrix"

• Define the transpose of  $X$ 

 $> tX \leftarrow t(X)$ 

• Compute  $\hat{\beta}$ 

> beta\_hat <- solve(tX %\*% X) %\*% tX %\*% wage

- What about standard errors?
	- > res\_hat <- wage- X%\*%beta\_hat
	- $>$  sigma\_hat  $\leq$  (sum(res\_hat^2)/(nrow(X)-ncol(X)))
	- $>$  invxx  $\leq$  solve(tX  $\frac{9*}{8}$  X)
	- > Vbeta\_hat <- sigma\_hat\*invxx
	- > se\_beta\_hat <- as.matrix(sqrt(diag(Vbeta\_hat)))
	- > cbind(beta\_hat,se\_beta\_hat)

 $[0, 1]$   $[0, 2]$ 3.1565646 1.27557173 ethnicity -0.4850776 0.29648014 education 0.7391806 0.07705734 gender -2.1417333 0.40234273  Another method you can use to obtain the same result is to use the command lm()

```
> ethnN <- as.numeric(ethnicity)
```

```
> genderN <- as.numeric(gender)
```

```
> \text{lm}(\text{wage} \text{ * } \text{eth} \text{n} \text{N} + \text{eduction} \text{ * } \text{genderN})
```

```
Call:
```

```
lm(formula = wage \sim ethnN + education + genderN)
```

```
Coefficients:
```
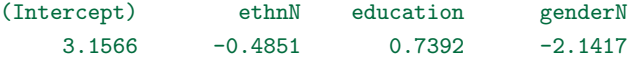

If you want more details you can use summary() with  $lm()$ : > model <-lm(wage ~ ethnN + education + genderN) > summary(model) Call:  $lm(formula = wage \tilde{\text{ } either } k + education + genderN)$ 

Residuals:

Min 1Q Median 3Q Max  $-9.007 -3.054 -0.602$  2.230 35.763

Coefficients:

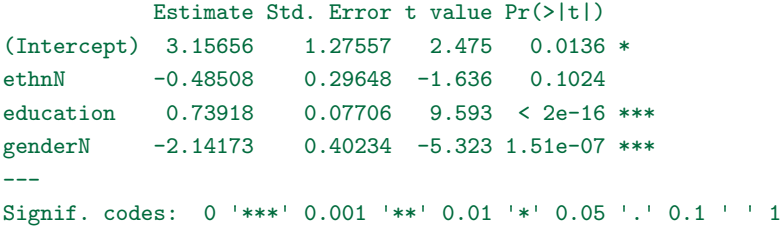